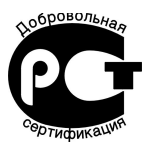

# **УСТРОЙСТВО УПРАВЛЕНИЯ И ЗАЩИТЫ СТРАЖ**

# **БВДС 16**

ТИЦЯ.421211.000-06 РЭ

РУКОВОДСТВО ПО ЭКСПЛУАТАЦИИ

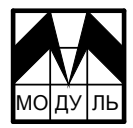

302025, г.Орел, Московское шоссе, 137, НТЦ «Модуль» тел./факс (486-2) 33-12-10 

Настоящее руководство по эксплуатации распространяется на устройство управления и защиты СТРАЖ БВДС16 (в дальнейшем – устройство), соответствующее требованиям технических условий ТУ 4218-001-33916004-2005.

Руководство содержит описание принципа работы, порядок подключения и эксплуатации устройства.

### *УВАЖАЕМЫЙ ПОКУПАТЕЛЬ!*

*Спасибо за то, что Вы выбрали устройство, изготовленное НТЦ «Модуль».*

*Для того, чтобы устройство использовать правильно, пожалуйста, внимательно изучите данное руководство по эксплуатации.*

### **1. НАЗНАЧЕНИЕ**

1.1 Устройство обеспечивает:

- контроль и индикацию состояния датчиков;

- прием и передачу данных по интерфейсу RS485 согласно системе команд, приведенной в приложении А.

1.2 Устройство обеспечивает подключение до 16 датчиков с выходом типа «герконовый контакт» или «открытый коллектор» с током коллектора не менее 20 мА.

1.3 Климатические условия эксплуатации:

- температура окружающего воздуха от минус 30 до плюс  $50^{\circ}$ С;

- относительная влажность воздуха  $93\pm2\%$  при температуре плюс  $30^{\circ}\text{C}$ ;

- атмосферное давление от 84 до 107 кПа (от 630 до 800 мм рт.ст.).

# **2. ТЕХНИЧЕСКИЕ ХАРАКТЕРИСТИКИ**

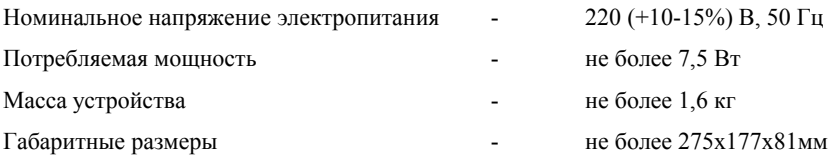

### **3. КОМПЛЕКТНОСТЬ**

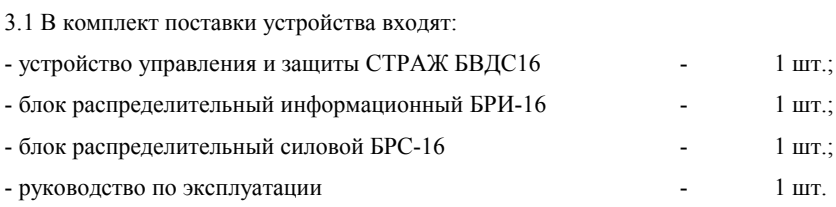

### **4. УКАЗАНИЕ МЕР БЕЗОПАСНОСТИ**

4.1 Подключение, регулировка и техническое обслуживание устройства должны производиться только квалифицированными специалистами, изучившими настоящее руководство по эксплуатации.

4.2 При эксплуатации и техническом обслуживании устройства необходимо соблюдать «Правила технической эксплуатации электроустановок потребителей» и «Правила техники безопасности при эксплуатации электроустановок потребителей».

4.3 Устройство должно быть заземлено. Клемма заземления находится на панели внизу устройства и имеет соответствующую маркировку.

4.4 ЗАПРЕЩАЕТСЯ эксплуатация устройства со снятой крышкой.

4.5 КАТЕГОРИЧЕСКИ ЗАПРЕЩАЕТСЯ соединять и отсоединять разъемные соединения, находящиеся под напряжением.

4.6 ЗАПРЕЩАЕТСЯ использование прибора в агрессивных средах с содержанием в атмосфере кислот, щелочей, масел и т.п.

4.7 Не допускается попадание влаги внутрь корпуса.

### **5. КОНСТРУКЦИЯ УСТРОЙСТВА**

5.1 Конструктивно устройство выполнено в пластмассовом корпусе настенного исполнения. Внешний вид устройства приведен на рис.1.

5.2 На крышке корпуса устройства установлены кнопки управления РЕЖИМ и ВЫБОР.

5.3 В нижней части устройства находится панель, на которой расположены разъем для подключения питания устройства, разъем для подключения интерфейса RS485, разъемы для подключения датчиков, сетевой предохранитель, клемма заземления. Схема расположения элементов на панели и распределение сигналов по контактам разъемов приведены на рис.2.

5.4 В корпусе расположен микропроцессорный блок управления и блок питания.

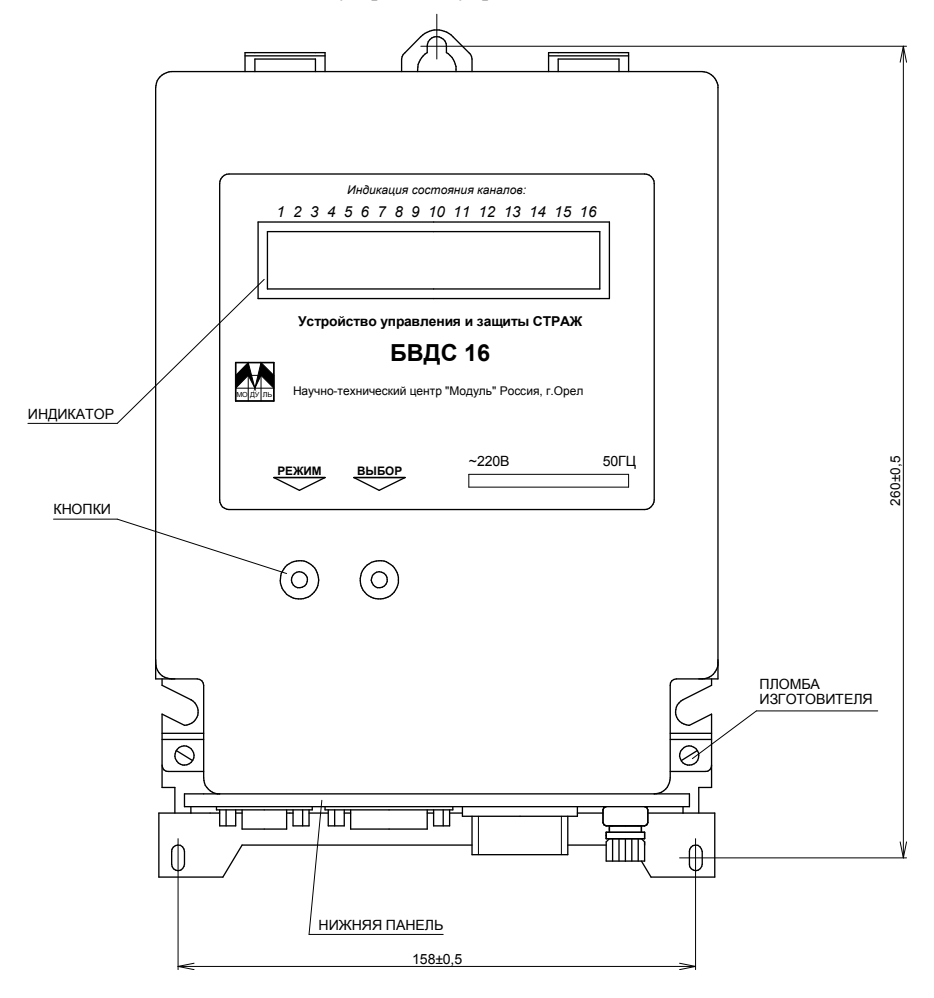

Внешний вид устройства управления и защиты СТРАЖ БВДС16

Рисунок 1

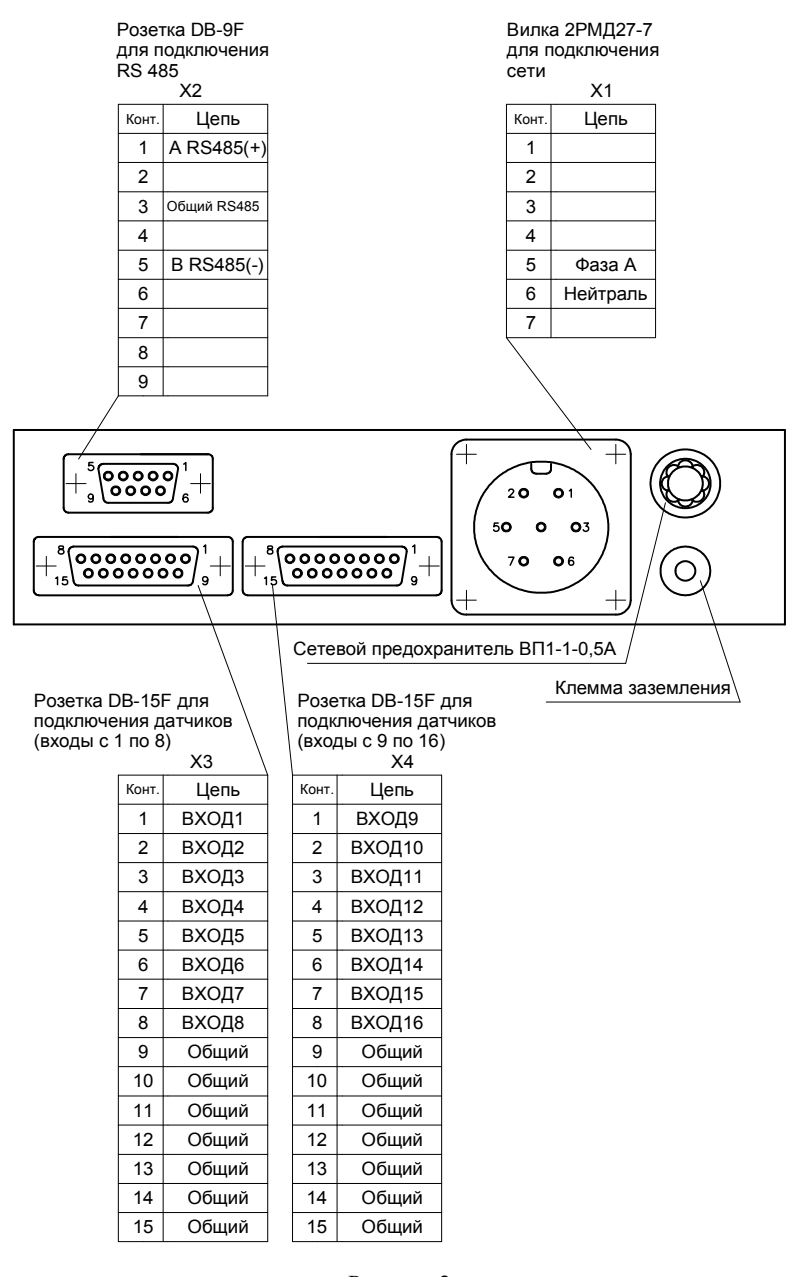

Распределение сигналов по контактам разъемов

Рисунок 2

### 6**. ПОДГОТОВКА К РАБОТЕ**

6.1 Подключить устройство согласно схеме, приведенной на рисунке 3.

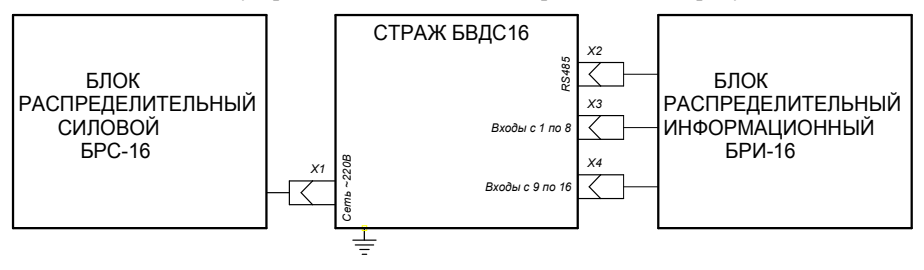

Рисунок 3

6.2 Произвести подключение к устройству необходимого оборудования.

#### 6.2.1 Подключение *ДАТЧИКОВ.*

Необходимое количество датчиков подключить на соответствующие контакты блока распределительного информационного БРИ-16. Распределение сигналов по контактам БРИ-16 приведено в приложении Б.

### 6.2.2 Подключение *ИНТЕРФЕЙСА RS485*

Подключение интерфейса RS485 производить согласно рис.4.

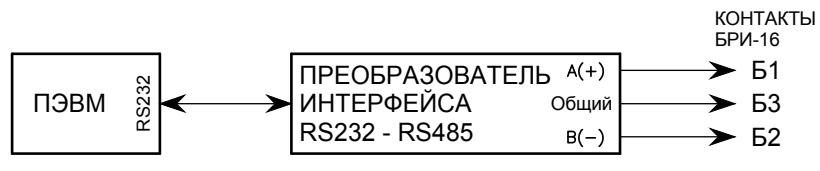

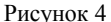

6.3 Подать на устройство напряжение питания. На индикаторе должно появиться текущее состояние датчиков. При этом свечение нижних сегментов означает наличие напряжения питания, свечение вертикальных сегментов соответствует разомкнутому состоянию датчика, погашенный вертикальный сегмент соответствует замкнутому состоянию датчика. Например, при замкнутом состоянии датчиков 1 – 8 и разомкнутом состоянии датчиков 9 – 16 индикатор будет находится в состоянии, показанном на рис.5

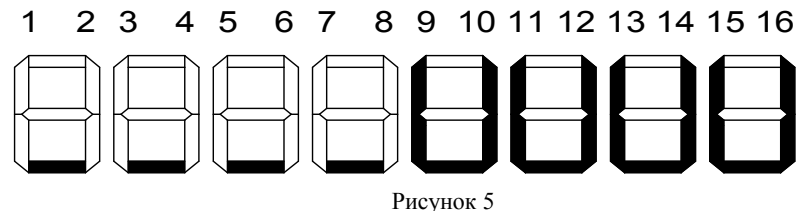

6.4 При необходимости ввести в устройство уставки согласно таблице 1. Для этого:

- перевести устройство в режим программирования уставок – нажать и удерживать не менее двух секунд кнопку ВЫБОР. На индикации слева должны появиться символы «П01», означающие номер уставки, а справа – значение уставки с мигающим разрядом ;

- ввести уставки. Изменение значения мигающего разряда производится кнопкой ВЫБОР, переход от параметра к параметру осуществляется кнопкой РЕЖИМ.

Таблица 1

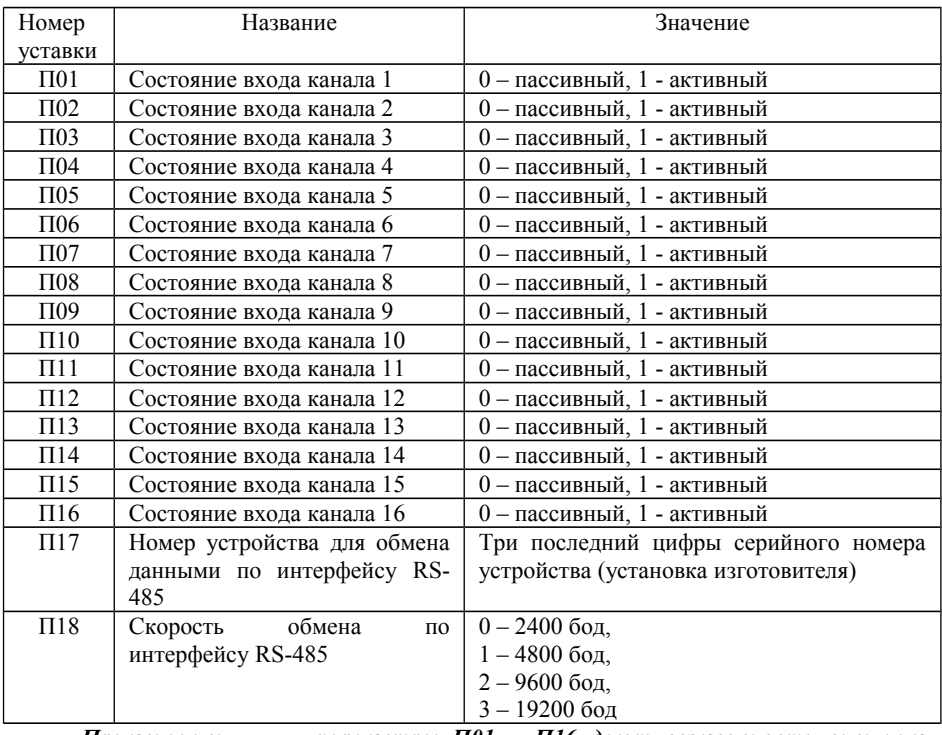

*Примечание: - параметры П01 – П16 дают возможность внешним устройствам классифицировать датчики;*

> *- параметры П17 и П18 с персонального компьютера по интерфейсу RS485 изменяться не могут;*

> *- после ввода последней уставки происходит запоминание всех уставок и выход из режима программирования уставок.*

6.5 Далее устройство начинает вести постоянный опрос состояния входов, подсчет количества переключений, индикацию состояния, передачу информации по интерфейсу.

## **7. ТЕХНИЧЕСКОЕ ОБСЛУЖИВАНИЕ**

7.1 Техническое обслуживание проводится с целью предупреждения отказов в работе устройства и содержания его в рабочем состоянии в течение всего срока службы.

7.2 Не реже одного раза в месяц необходимо:

- с наружных доступных частей корпуса удалить пыль, грязь и т.п.;
- проверить надежность крепления заземляющих элементов;
- проверить состояние разъемов и крепежа.

### **8. ТРАНСПОРТИРОВАНИЕ И ХРАНЕНИЕ**

8.1 Условия транспортирования и хранения устройств должны соответствовать нормам, установленным в ГОСТ 15150-69 для группы 5.

8.2 Устройство в упаковке транспортируется на любое расстояние автомобильным и железнодорожным транспортом (в закрытых транспортных средствах), авиационным транспортом (в обогреваемых герметизированных отсеках самолетов), водным транспортом (в трюмах судов)

8.3 Транспортирование должно осуществляться в соответствии с правилами перевозок, действующими на каждом виде транспорта.

8.4 Устройство следует оберегать от толчков и ударов в процессе перевозки.

8.5 В помещениях для хранения устройств не должно быть агрессивных примесей, паров, кислот, щелочей, вызывающих коррозию.

# **9. СВИДЕТЕЛЬСТВО О ПРИЕМКЕ И ПРОДАЖЕ**

Устройство управления и защиты СТРАЖ БВДС16 №\_\_\_\_\_\_\_ признано годным для эксплуатации.

Дата выпуска \_\_\_\_\_\_\_\_\_\_\_\_\_\_\_\_.

Штамп ОТК (клеймо приемщика) :

Цена договорная.

Продан НТЦ «Модуль» Дата продажи \_\_\_\_\_\_\_\_\_\_\_\_\_\_\_\_\_\_\_.

# **10. ГАРАНТИЙНЫЕ ОБЯЗАТЕЛЬСТВА**

10.1 Предприятие-изготовитель гарантирует работоспособность устройства в течение гарантийного срока при соблюдении потребителем условий эксплуатации, транспортирования и хранения, установленных в эксплуатационных документах.

10.2 Гарантийный срок эксплуатации устройства – 12 месяцев со дня ввода изделия в эксплуатацию.

10.3 Вышедшее из строя в течение гарантийного срока эксплуатации устройство подлежит замене или ремонту по адресу:

Россия, 302025, г.Орел, Московское шоссе 137, НТЦ «Модуль».

Тел./факс (486-2) 33-12-10.

### *БЛАГОДАРИМ ЗА ПОКУПКУ*

#### ПРИЛОЖЕНИЕ А

#### **Система команд**

Параметры обмена с устройством СТРАЖ БВДС16:

- скорость обмена 2400 19200 бод (по умолчанию 4800);
- $\bullet$  количество бит 8;
- 
- контроль четности нет;
- количество стопбит 1.

Все команды представлены в коде ASCII.

Признаком начала команды является символ #, признаком конца команды является символ <CR> (0D).

Структура команды:

### *#BVSAAAKзз…ззCC<CR>*, где

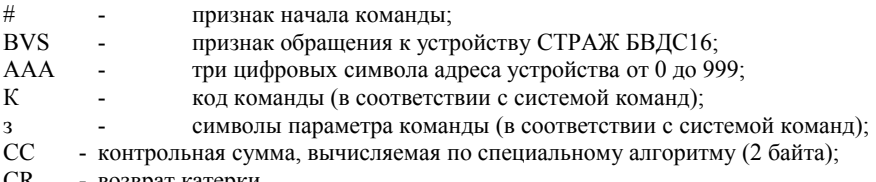

СR - возврат катерки.

*Адрес устройства* по умолчанию устанавливается как три последние цифры серийного номера устройства.

*Контрольная сумма* подсчитывается как двоичная сумма всех байт команды от 1 до контрольной суммы без учета переполнения. Байт контрольной суммы представляется как ASCII символы шестнадцатеричного представления контрольной суммы. Например, при двоичной сумме всех байт команды равной 10110101 ее шестнадцатеричное представление будет равно В5.

Подтверждением выполнения команды является ответ устройства. Символ **~** является признаком начала ответа.

Задержка между приемом команды и началом ответа не менее 1 мс и не более 5мс (кроме команд записи уставок).

Продолжение приложения А

# **СИСТЕМА КОМАНД**

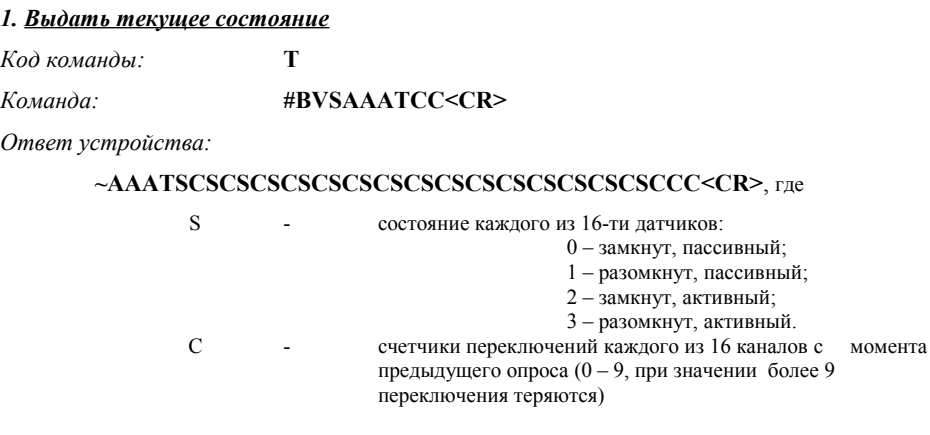

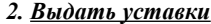

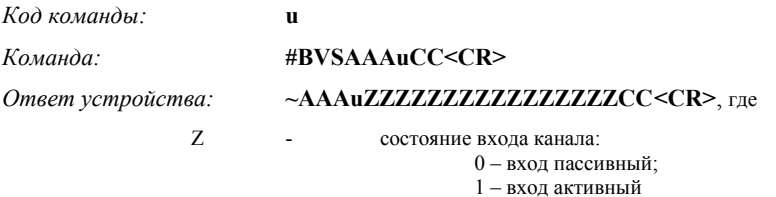

## *3. Записать значение уставки*

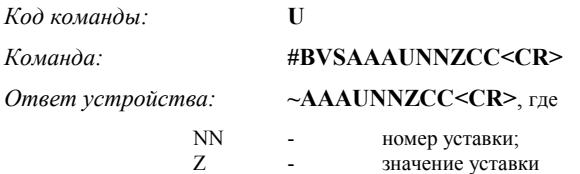

## *4. Получить версию микропрограммы*

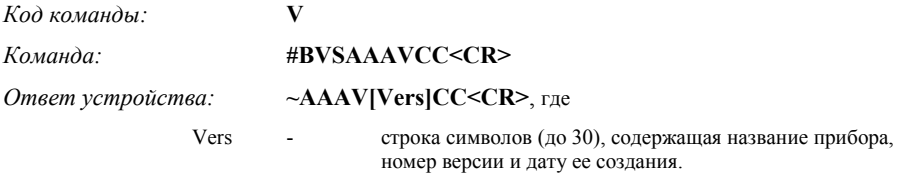

#### Приложение Б

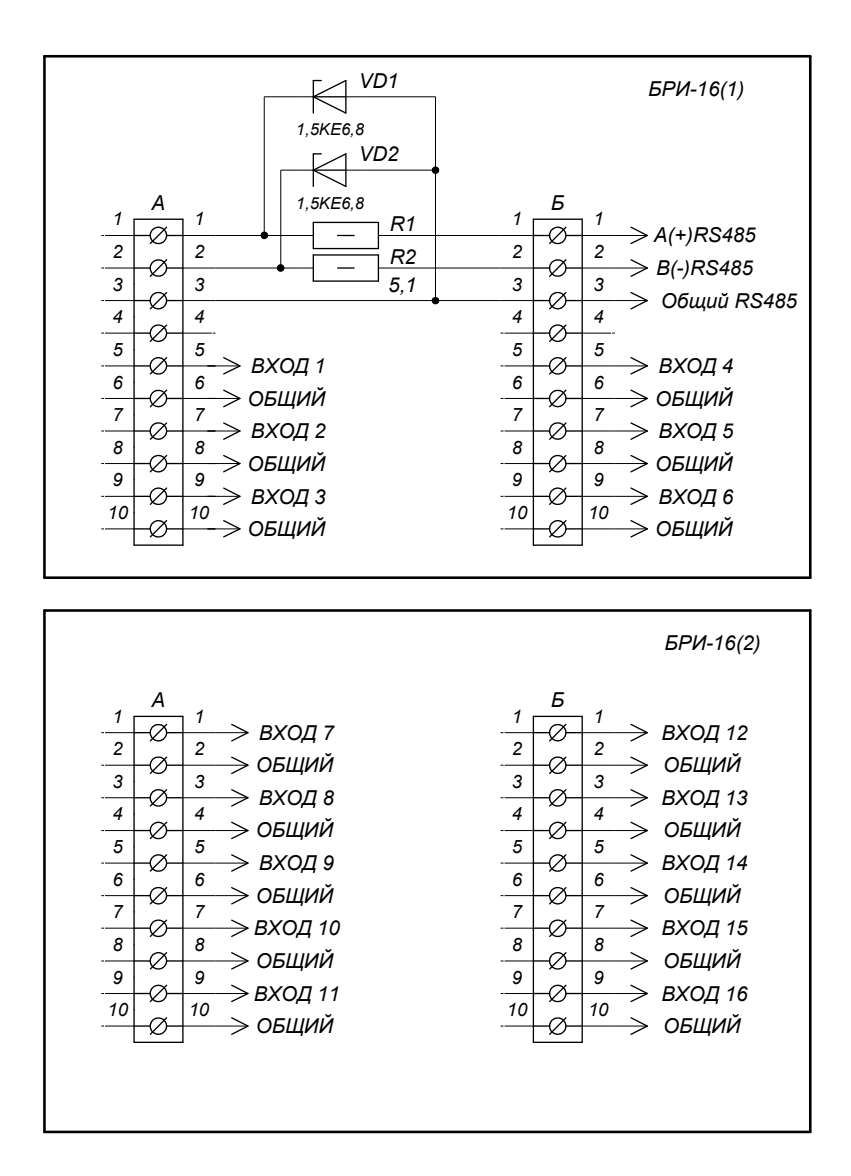

### Распределение сигналов по контактам блока распределительного информационного БРИ-16